## KSURS

KANSAS SUBSTANCE USE REPORTING SOLUTION

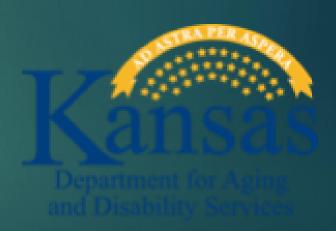

### Kansas Client Placement Criteria

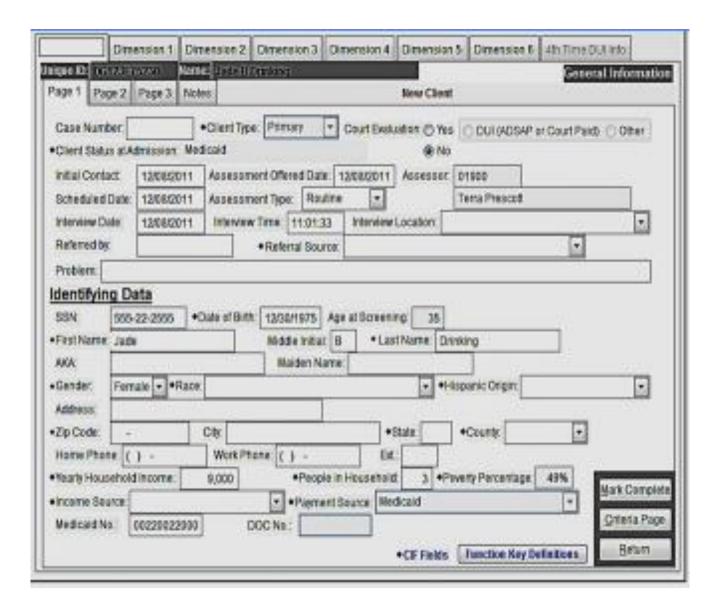

Fall 2018 – KDADS ends KCPC support and transmission of client data.

Continued use of KCPC is at provider's own risk. The ongoing maintenance and storage of records located on local systems is at the discretion of the individual provider and should be maintained per state and federal regulations.

## Replacing KCPC...

#### Phase 1

- Winter 2018 to present
- Priority focus resuming minimum federal data collection requirements of current data and collecting GAP data since termination of KCPC
- KSURS Kansas Substance Use Reporting Solution

#### Phase 2

- Continued collection of federal data requirements through KSURS
- Further exploration of modernizing Kansas' Substance Use Disorder information system

## KCPC vs. KSURS

Data entered on local systems and Citrixed to KDADS Web-based application hosted by KDADS that supports manual entry or bulk load submission

Collected data for several purposes, including evaluation, service authorization and treatment

Only collects TEDS and NOMS for federal data requirements

Information entered at evaluation

Information entered at start of treatment episode

# Provider Registration

https://ksurs.kdads.ks.gov

KDADS recommends Chrome or Firefox web browsers.

All Providers must register - regardless if they manually enter treatment data or submit a bulk electronic file.

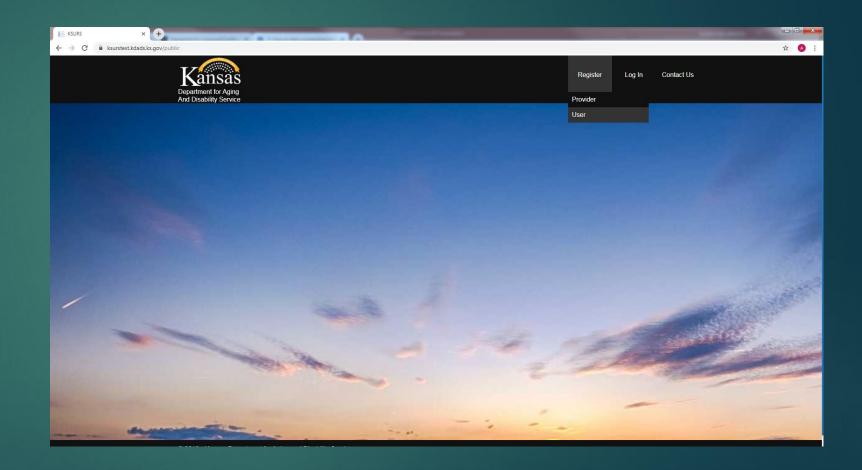

# Provider Information LICENSE NO PROVIDER NAME Provider Admin Information EMAIL DISPLAY NAME

Kansas Department for Aging and Disability Services Information System Resources User Security Agreement Rev. 05/21/2015 I understand that all the client information contained on Kansas Department for Aging and Disability Services (KDADS) computer systems/or any other agency's computer systems to which I have access is confidential. I agree not to copy and/or disclose any information regarding persons who have applied for have received, or who are receiving public assistance, other

I agree to the below terms.

- Each licensed location must register as a provider.
- Provider Admin is chosen by the agency.
- The Admin will manage each provider's individual users.
- Once provider registration is submitted, KDADS licensing staff will verify the information and approve the registration.

# User registration

Once a provider is approved, individual users can submit requests for approval.

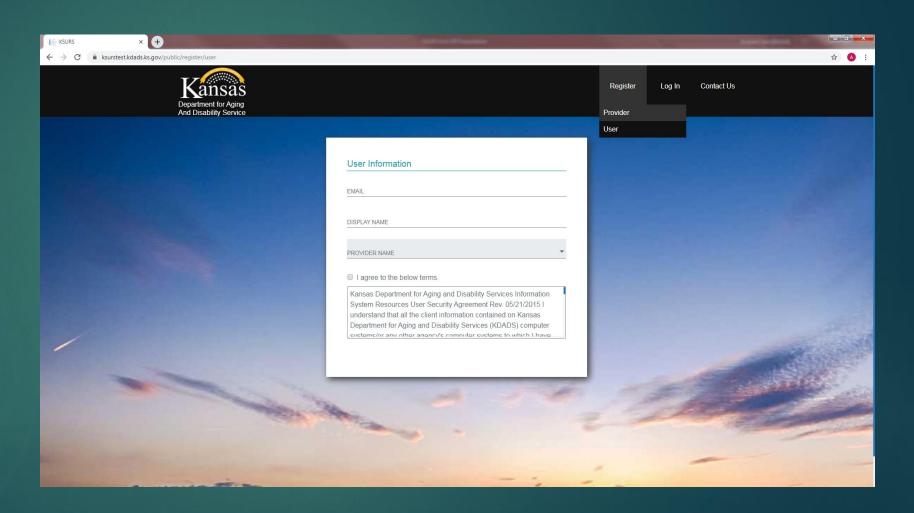

## LOGIN EMAIL ID PASSWORD PROVIDER NAME/LICENSE NO Remember me Forgot Password? Sign In

#### **User Log-in**

- Use the temporary password sent by email the first time you log in and create new password when prompted.
- Users will log in with registered email, password and by selecting their provider and licensed location from the dropdown menu.
- Provider Admins and Users may register under multiple licenses, but will only be able to access client data from the licensed location they logged in to.

## Manual Data Entry Option

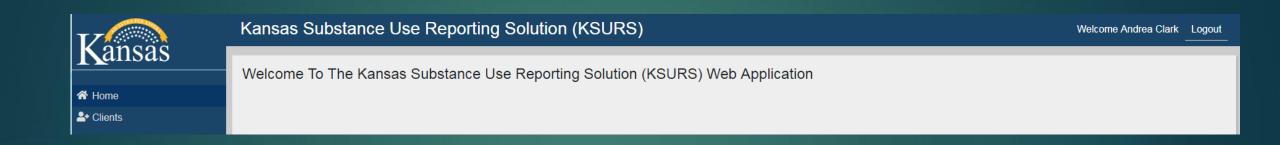

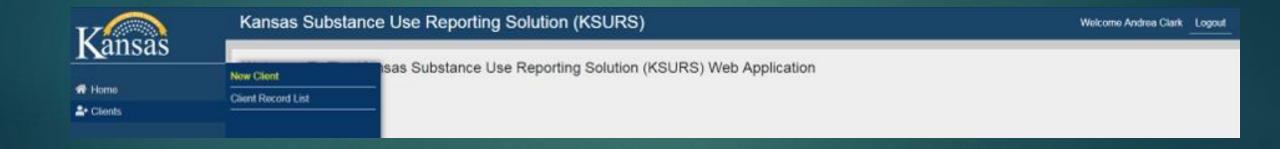

## Creating a new client record

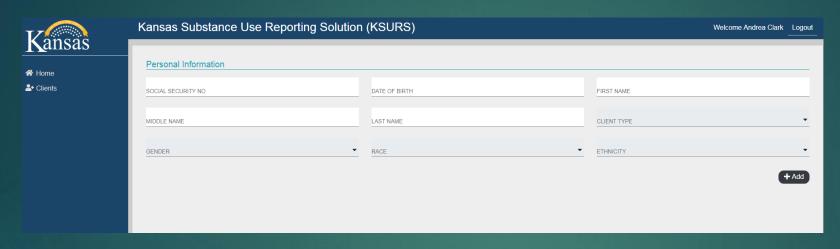

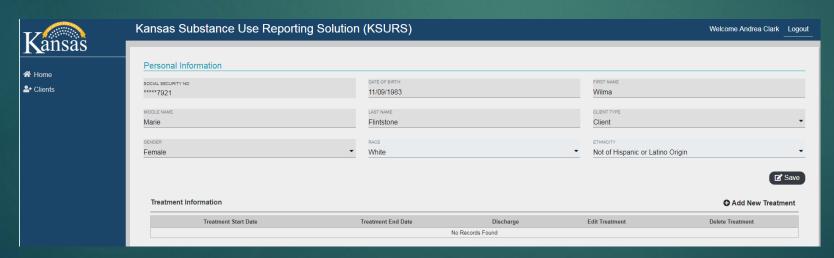

## **Admission information**

| Admission Information                                                      |                                   | Clier                       | tment Details At Admission  at ID : FE11WA832097792  It Name : Wilma Marie Flintstone |
|----------------------------------------------------------------------------|-----------------------------------|-----------------------------|---------------------------------------------------------------------------------------|
| EDUCATION   EMPLOYMENT STATU  LIVING ARRANGEMENTS                          | NUMBER OF ARRESTS IN LAST 30 DAYS | DOB<br>Gent<br>Race<br>Ethn | nt Type : Client<br>                                                                  |
| ATTENDANCE AT SUBSTANCE USE SELF-HELP GROUPS IN PAST 30 DAYS               | ▼ PREGNANT AT ADMISSION           | •                           |                                                                                       |
| CO-OCCURRING MENTAL/SUBSTANCE USE DISORDERS                                | •                                 |                             |                                                                                       |
| Treatment Information                                                      |                                   |                             |                                                                                       |
| TYPE OF TREATMENT SERVICE / SETTING                                        | ▼ TREATMENT START DATE            |                             |                                                                                       |
| PREVIOUS SU TREATMENT EPISODE                                              | ▼ REFERRAL SOURCE                 |                             |                                                                                       |
| MEDICATION ASSISTED OPIOID THERAPY                                         | •                                 |                             |                                                                                       |
| Substance Information                                                      |                                   |                             |                                                                                       |
| SUBSTANCE USED                                                             | ▼ AGE OF FIRST USE                |                             |                                                                                       |
| FREQUENCY OF USE                                                           | ▼ ROUTE OF ADMINISTRATION         | <u> </u>                    |                                                                                       |
|                                                                            |                                   | Add Cancel                  |                                                                                       |
| * Only 3 Substances can be added  Priority Substance Used Age Of First Use | Frequency Of Use Route of Admi    | ↑ ↓                         |                                                                                       |
|                                                                            |                                   |                             |                                                                                       |
|                                                                            |                                   |                             |                                                                                       |
|                                                                            |                                   | + Add Treatment             |                                                                                       |

| Se   | earcn ———————————————————————————————————— |            |           |               |             |
|------|--------------------------------------------|------------|-----------|---------------|-------------|
| CLIE | ENT ID                                     | FIRST NAME | LAST NAME | DATE OF BIRTH | Apply Clear |

#### Client List

| Client Id       | First Name | Last Name  | Date Of Birth | Edit Client | Delete Client |
|-----------------|------------|------------|---------------|-------------|---------------|
| FE11WA832097792 | Wilma      | Flintstone | 11/09/1983    | ď           | î             |
| BY10BS571167684 | BUGS       | BUNNY      | 10/16/1957    | ď           | î             |
| FE02FD691282333 | FRED       | FLINTSTONE | 02/28/1969    | <b>E</b>    | Î             |
| FE12JM851072333 | JIM        | FLINTSTONE | 12/07/1985    | ď           | Î             |
| SF08JN651260000 | JOHN       | SMURF      | 08/26/1965    | ď           | î             |

| Search    |            |           |               |             |
|-----------|------------|-----------|---------------|-------------|
| CLIENT ID | FIRST NAME | LAST NAME | DATE OF BIRTH | Apply Clear |

#### Client List

| Client Id       | First Name | Last Name  | Date Of Birth | Edit Client | Delete Client |
|-----------------|------------|------------|---------------|-------------|---------------|
| FE11WA832097792 | Wilma      | Flintstone | 11/09/1983    | <b>E</b>    | Ť             |

#### Treatment Information

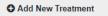

| Treatment Start Date | Treatment End Date | Discharge | Edit Treatment | Delete Treatment |
|----------------------|--------------------|-----------|----------------|------------------|
| 08/15/2019           |                    | *         | <b>E</b>       | Ť                |

## Discharge information

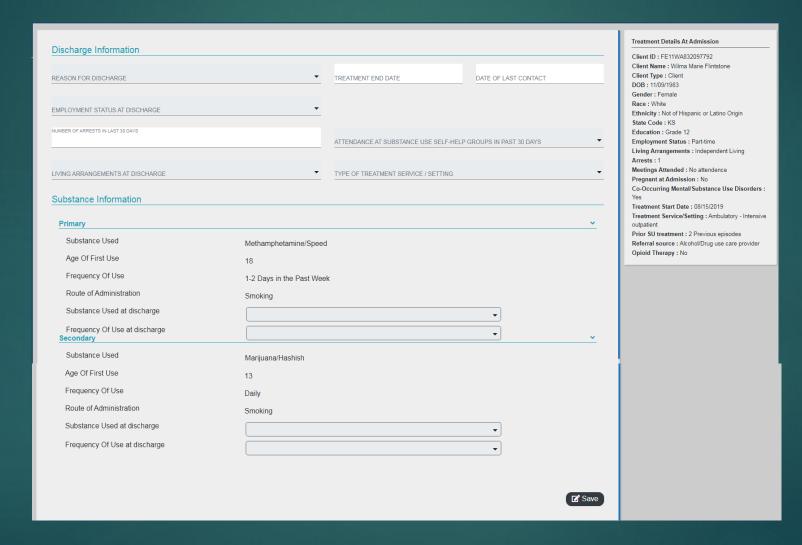

## Bulk Load Process

#### Extract

- Providers will have to work with their software vendor or internal health information technology department to pull required data elements out of their Electronic Health Record.
- The data elements can be found in the document "SUD TEDS DATA SPECIFICATIONS" on the KSURS page of the KDADS website\*\*\*.

#### **Format**

Extracted data elements should then be formatted as described in the document "SUD TEDS FILE SPECIFICATIONS" found on the KSURS page of the KDADS website\*\*\*.

#### Validate

- Request access to submit files by emailing the employee name and email address completing the submission to KDADS.TEDS@ks.gov.
- Once the file has been formatted. submit to site provided.
- Once received, KDADS will validate the file. Confirmation will be sent the file is valid or the file will be returned to the provider if there are errors.
- Providers will need to fix errors and then resubmit the whole file.
- Files must be submitted at least monthly.

\*\*\*https://kdads.ks.gov/provider-home/providers/ksurs

## GAP DATA

Providers will be required to submit GAP data for clients who began or ended treatment since providers last KCPC transmission.

GAP data can be submitted through manual entry or in an electronic bulk load file.

KDADS is currently working with SAMHSA to determine timelines for collection.

## Timeline/Upcoming Events

September 13, 10:30 AM & September 16, 2:00 PM – KSURS Kick-Off call

To be announced– Providers can begin manual entry at https://www.ksurs.kdads.ks.gov

October – Providers can begin to submit bulk files for validation

Future webinars/technical assistance calls to be announced as needed

# Questions?

KDADS.TEDS@ks.gov

https://www.kdads.ks.gov/provider-home/providers/ksurs